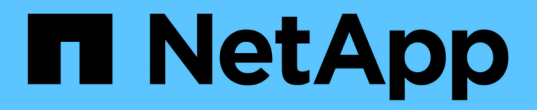

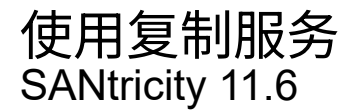

NetApp February 12, 2024

This PDF was generated from https://docs.netapp.com/zh-cn/e-series-santricity-116/sm-storage/copyvolume.html on February 12, 2024. Always check docs.netapp.com for the latest.

# 目录

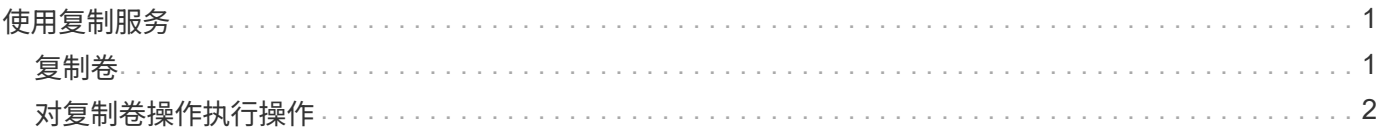

## <span id="page-2-0"></span>使用复制服务

## <span id="page-2-1"></span>复制卷

您可以将数据从一个卷复制到同一存储阵列中的另一个卷、并为源卷创建物理时间点副本( 克隆)。

开始之前

- 必须停止源卷和目标卷的所有I/O活动。
- 必须卸载源卷和目标卷上的任何文件系统。
- 如果您之前在复制卷操作中使用过目标卷、则不再需要该数据或已备份数据。

关于此任务

源卷是接受主机I/O并存储应用程序数据的卷。启动复制卷后、源卷中的数据将全部复制到目标卷。

目标卷是一个标准卷、用于维护源卷中的数据副本。复制卷操作完成后、目标卷与源卷相同。目标卷必须与源卷 具有相同或更大的容量;但是、它可以具有不同的RAID级别。

有关联机和脱机副本的更多信息

#### 联机副本

联机副本会为存储阵列中的任何卷创建一个时间点副本、同时仍可在副本正在进行时向卷写入数据。此功 能可通过创建卷的快照并使用该快照作为副本的实际源卷来实现。创建时间点映像的卷称为基础卷、可以 是存储阵列中的标准卷或精简卷。

#### 脱机副本

脱机副本将从源卷读取数据并将其复制到目标卷、同时暂停对正在进行的源卷进行的所有更新。源卷的所 有更新都将暂停、以防止在目标卷上创建按时间顺序排列的不一致。脱机卷副本关系位于源卷和目标卷之 间。

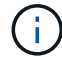

复制卷操作会覆盖目标卷上的数据、并使与目标卷关联的所有快照卷失败(如果存在)。

步骤

- 1. 选择菜单: Storage[Volumes] 。
- 2. 选择要用作复制卷操作源的卷、然后选择菜单:复制服务[复制卷]。

此时将显示\*复制卷选择目标\*对话框。

3. 选择要将数据复制到的目标卷。

此对话框中显示的表列出了所有符合条件的目标卷。

4. 使用滑块栏为复制卷操作设置复制优先级。

与服务I/O请求相比、复制优先级可确定用于完成复制卷操作的系统资源的数量。

复制优先级有五种:

- 最低
- 低
- 中等
- 高
- 最高

如果将副本优先级设置为最低速率、则会优先处理I/O活动、并且复制卷操作所需时间会更长。如果将 副本优先级设置为最高比率、则会优先执行复制卷操作、但存储阵列的I/O活动可能会受到影响。

- 5. 选择是要创建联机副本还是脱机副本。要创建联机副本、请选中"\*在复制操作期间保持源卷联机"\*复选框。
- 6. 执行以下操作之一:

<sup>。</sup>要执行 online 复制操作、请单击\*下一步\*继续显示\*预留容量\*对话框。

- $\degree$  要执行 offline 副本操作、请单击\*完成\*以启动脱机副本。
- 7. 如果选择创建联机副本、请设置用于存储联机副本的数据和其他信息所需的预留容量、然后单击\*完成\*启动 联机副本。

卷候选表仅显示支持指定预留容量的候选卷。预留容量是指用于任何复制服务操作和存储对象的物理分配容 量。主机不能直接读取它。

按照以下准则分配预留容量:

- 预留容量的默认设置为基础卷容量的40%、通常此容量已足够。
- 但是、预留容量会根据原始数据的更改次数而有所不同。存储对象处于活动状态的时间越长、预留容量 就越大。

结果

System Manager会将源卷中的所有数据复制到目标卷。复制卷操作完成后、目标卷将自动成为主机的只读卷。

完成后

选择菜单:主页(查看正在执行的操作)以查看复制卷操作的进度。此操作可能会很长,并且可能会影响系统性 能。

### <span id="page-3-0"></span>对复制卷操作执行操作

您可以查看正在执行的复制卷操作、并停止、更改优先级、重新复制或清除复制卷操作。

#### 步骤

1. 选择菜单: 主页(查看正在执行的操作)。

此时将显示\*正在执行的操作\*对话框。

2. 找到要对其执行操作的复制卷操作、然后单击\*操作\*列中的链接以执行以下操作之一。

阅读对话框中提供的所有注意事项文本、尤其是在停止操作时。

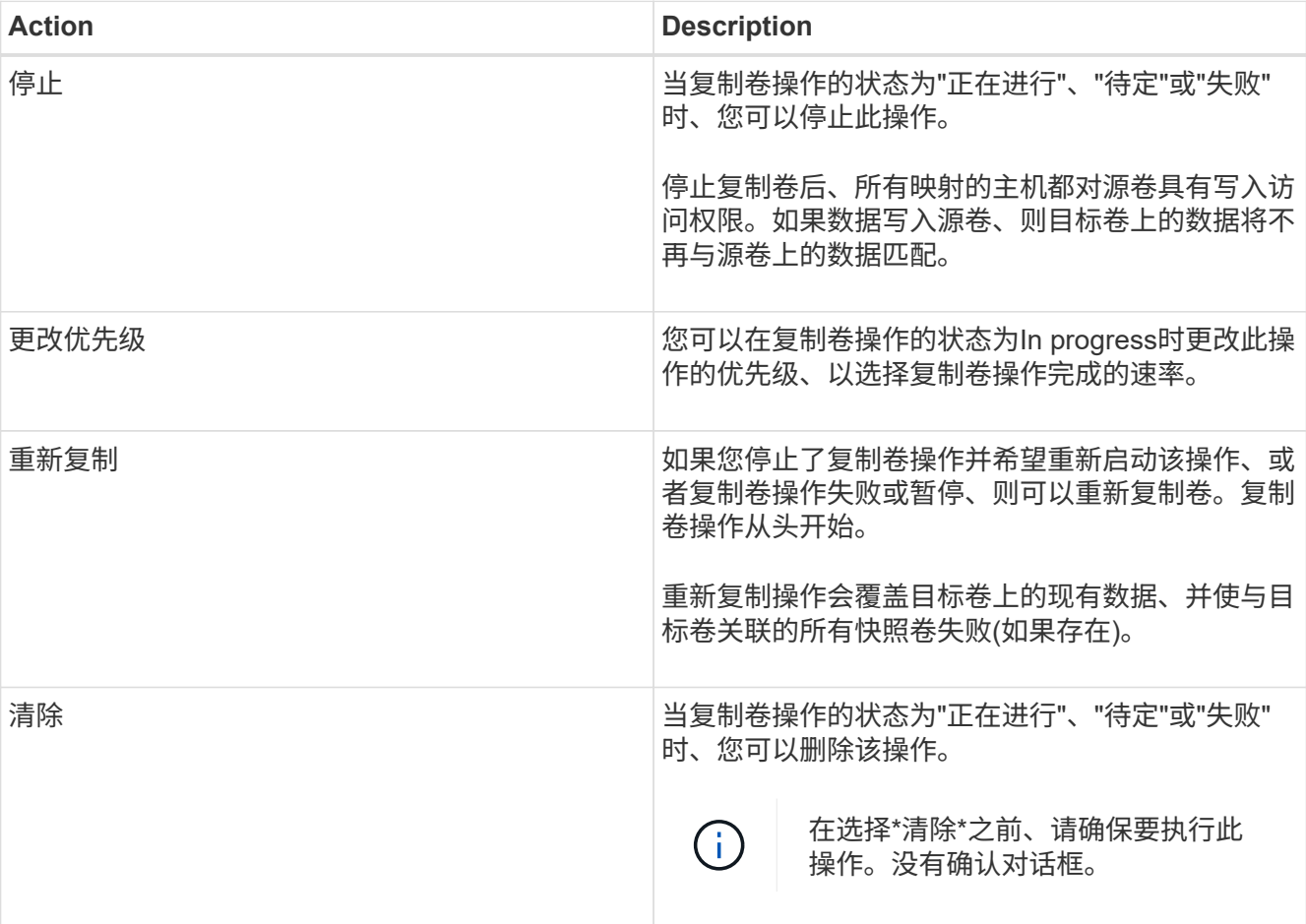

#### 版权信息

版权所有 © 2024 NetApp, Inc.。保留所有权利。中国印刷。未经版权所有者事先书面许可,本文档中受版权保 护的任何部分不得以任何形式或通过任何手段(图片、电子或机械方式,包括影印、录音、录像或存储在电子检 索系统中)进行复制。

从受版权保护的 NetApp 资料派生的软件受以下许可和免责声明的约束:

本软件由 NetApp 按"原样"提供,不含任何明示或暗示担保,包括但不限于适销性以及针对特定用途的适用性的 隐含担保,特此声明不承担任何责任。在任何情况下,对于因使用本软件而以任何方式造成的任何直接性、间接 性、偶然性、特殊性、惩罚性或后果性损失(包括但不限于购买替代商品或服务;使用、数据或利润方面的损失 ;或者业务中断),无论原因如何以及基于何种责任理论,无论出于合同、严格责任或侵权行为(包括疏忽或其 他行为),NetApp 均不承担责任,即使已被告知存在上述损失的可能性。

NetApp 保留在不另行通知的情况下随时对本文档所述的任何产品进行更改的权利。除非 NetApp 以书面形式明 确同意,否则 NetApp 不承担因使用本文档所述产品而产生的任何责任或义务。使用或购买本产品不表示获得 NetApp 的任何专利权、商标权或任何其他知识产权许可。

本手册中描述的产品可能受一项或多项美国专利、外国专利或正在申请的专利的保护。

有限权利说明:政府使用、复制或公开本文档受 DFARS 252.227-7013(2014 年 2 月)和 FAR 52.227-19 (2007 年 12 月)中"技术数据权利 — 非商用"条款第 (b)(3) 条规定的限制条件的约束。

本文档中所含数据与商业产品和/或商业服务(定义见 FAR 2.101)相关,属于 NetApp, Inc. 的专有信息。根据 本协议提供的所有 NetApp 技术数据和计算机软件具有商业性质,并完全由私人出资开发。 美国政府对这些数 据的使用权具有非排他性、全球性、受限且不可撤销的许可,该许可既不可转让,也不可再许可,但仅限在与交 付数据所依据的美国政府合同有关且受合同支持的情况下使用。除本文档规定的情形外,未经 NetApp, Inc. 事先 书面批准,不得使用、披露、复制、修改、操作或显示这些数据。美国政府对国防部的授权仅限于 DFARS 的第 252.227-7015(b)(2014 年 2 月)条款中明确的权利。

商标信息

NetApp、NetApp 标识和 <http://www.netapp.com/TM> 上所列的商标是 NetApp, Inc. 的商标。其他公司和产品名 称可能是其各自所有者的商标。